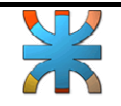

# **¿Cómo acceder a bases de datos?**

 Para facilitar la explicación de la conexión a una base de datos utilizaremos la base de datos Access ya que en el capitulo anterior se explica cómo crearla. Usaremos una base existente dentro de la instalación del Visual Basic llamada Biblio.mdb

Para comenzar crear un nuevo proyecto con un formulario como el que se muestra a continuación.

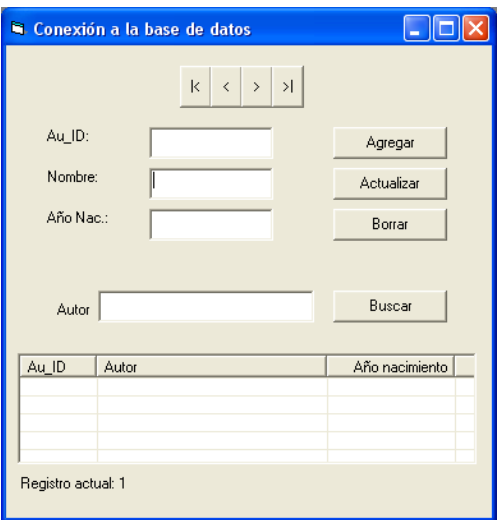

### **Los controles usados son:**

cmdMover, un array de 0 a 3 Label1, un array de 0 a 2, Text1, un array de 0 a 2 cmdAdd, cmdActualizar, cmdBorrar Label2, Text2, cmdBuscar Un Listview1 para mostrar los resultados de la búsqueda Una etiqueta (LblData) para mostrar algunos mensajes Los controles necesarios son los utilizados hasta el momento en clase, excepto el Listview.

 Para agregar un Listview previamente hay que agregarlo a la barra de herramientas de la siguiente forma: Ir al menú "Proyecto", seleccionar "Componentes" y de la solapa "Controles" tildar la opción "Microsoft Windows Common Controls 5.0" (puede haber otras versiones).

#### **Referencias necesarias:**

En el menú Proyecto/Referencias... selecciona Microsoft ActiveX Data Objects 2.6 Library o cualquiera se las versiones, la única que no deberías seleccionar es la 2.0 que ya está obsoleta

Una vez añadida la referencia a los objetos ADO, puedes usar los objetos expuestos por esta librería. En este ejemplo usaremos dos de esos objetos, que serán los que en la mayoría de los casos usemos: el objeto **Connection** y el objeto **Recordset**.

 El primero es el que permite acceder a la base de datos y el segundo será el que acceda a los datos propiamente dicho.

#### **Los objetos ADO más comunes:**

Normalmente, el objeto Connection suele declararse de forma que sea visible en todo el formulario, salvo en el caso de que añadieses algún, en cuyo caso, deberías declararlo Público o Global.

**Jefe de Cátedra: Ing. Kuzmicich Damián. J.T.P: Arce Gerardo. Pág. 1 de 5**

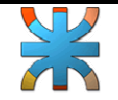

El objeto Recordset de ADO produce eventos, por tanto, si necesitamos acceder a esos eventos, declararemos la variable con WithEvents, de esa forma podemos interceptar los eventos que produzca de la misma manera que lo hacemos con el resto de controles. En el procedimiento Buscar, veremos cómo usar otro recordset, pero de la forma tradicional: sin eventos.

Escribe este código en las declaraciones generales del formulario:

Option Explicit

' En ADO, se usa el objeto Connection para abrir las bases de datos Private cnn As ADODB.Connection ' Necesitamos los eventos para controlar algunas cosas Private WithEvents rst As ADODB.Recordset

 Al cargar el formulario, creamos los objetos y asignamos la información correspondiente para abrir la base de datos y crear o llenar el Recordset.

La base de datos se abre usando el objeto Connection, del cual usaremos el método Open al cual hay que indicarle el "proveedor" y el nombre de la base de datos:

Private Sub Form\_Load()

```
Text2 =""
```
'

'

 ' Indicar el path correcto de la base de datos ' Lugar donde se encuentra la base de datos Const sPathBase As String = "C:\Program Files\Microsoft Visual Studio\VB98\BIBLIO.MDB" '

 ' Crear los objetos Set cnn = New ADODB.Connection  $Set \, \text{rst} = \text{New} \, \text{ADODB}$  Recordset

 ' ' Crear la conexión manualmente ' Usar "Provider=Microsoft.Jet.OLEDB.3.51;" para bases de Access 97 ' Usar "Provider=Microsoft.Jet.OLEDB.4.0;" para bases de Access 2000 With cnn  $\Gamma$ . ConnectionString  $=$  "Provider=Microsoft.Jet.OLEDB.3.51;" & \_ "Data Source=" & sPathBase & ";" .Open End With ' Indicarle de que tabla vamos a leer los datos rst.Open "SELECT \* FROM Authors", cnn, adOpenDynamic, adLockOptimistic With ListView1 ' El tipo de Listview que queremos es del tipo "reporte"  $V$ iew = lvwReport ' Que muestre las líneas de separación entre datos .GridLines = True ' Que no se puedan modificar los datos del listview  $LabelEdit = lwWManual$  ' Añadimos las cabeceras .ColumnHeaders.Add , , "Au\_ID", 900 .ColumnHeaders.Add , , "Autor", 2700 .ColumnHeaders.Add , , "Año nacimiento", 1500, lvwColumnRight End With '

' Si hay datos, posicionarlo en el primer registro:

**Jefe de Cátedra: Ing. Kuzmicich Damián. J.T.P: Arce Gerardo. Pág. 2 de 5**

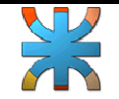

 cmdMover\_Click 0 End Sub

 Como el Recordset de ADO produce eventos, vamos a usar uno de esos eventos: MoveComplete, el cual se produce cada vez que se cambia el registro activo para actualizar la información del registro que está activo.

Las variables declaradas con WithEvents siguen la misma "nomenclatura" que los eventos de los controles, por tanto, ese evento estará en: rst\_MoveComplete (selecciona el objeto rst de la lista desplegable derecha y el evento MoveComplete de la lista de la izquierda), éste es el código para mostrar los datos cada vez que se cambia el registro activo, aunque realmente no sería necesario si hubiésemos "ligado" los controles con el recordset... pero de esa forma no tendríamos el control total sobre los datos, así que vamos a seguir con esto de usar los eventos:

```
Private Sub rst_MoveComplete(ByVal adReason As ADODB.EventReasonEnum,
                                                    ByVal pError As ADODB.Error, adStatus As 
                                                    ADODB.EventStatusEnum, _ 
                                                      ByVal pRecordset As ADODB.Recordset) 
   ' Cada vez que el registro actual cambie, 
   ' se producirá este evento (igual que con el DataControl) 
   With rst 
 '---------------------------------------------------------------------- 
     ' Cuando en un Recordset no hay datos, tanto BOF como EOF devuelven True 
 '---------------------------------------------------------------------- 
     If .EOF And .BOF Then 
        lblData.Caption = "No hay ningún registro activo" 
        .MoveFirst 
     Else 
       Text1(0) = Fields("Au ID") ' Si el dato es nulo, añadirle una cadena vacia 
       Text1(1) = .Fields("Author") & ""
       Text1(2) = .Fields("Year Born") & ""
     End If 
   End With 
End Sub
```
En este evento podemos usar tanto el objeto rst como el que está en el parámetro: pRecordset, los dos se refieren al mismo objeto.

Hacemos una pequeña comprobación de que no nos encontremos con un recordset vacío o que esté fuera de los límites permitidos, cosa que ocurre cuando queremos pasar al siguiente registro cuando estamos al final (se produce EOF) o cuando pasamos al registro anterior y estamos al principio, (se produce BOF).

Si todo va bien, asignamos a las cajas de textos el contenido de los campos correspondientes.

En algunos de los campos añadimos una cadena vacía al contenido del campo, esto es para los casos en que esos campos contengan un valor nulo.

El resto del código para los botones de Mover, Nuevo, Actualizar y Eliminar los datos.

```
Private Sub cmdMover_Click(Index As Integer) 
   ' Mover según el botón pulsado 
   'On Error Resume Next 
 ' 
   With rst 
    If Index = 0 Then ' Primero
        .MoveFirst 
    ElseIf Index = 1 Then 'Anterior
        .MovePrevious 
    ElseIf Index = 2 Then ' Siguiente
```
**Jefe de Cátedra: Ing. Kuzmicich Damián. J.T.P: Arce Gerardo. Pág. 3 de 5**

## Fundamentos de informática. - - Visual Basic-**Ing. Eléctrica. Tema: Conectar a una base de datos**

```
 .MoveNext 
     ElseIf Index = 3 Then ' Último
         .MoveLast 
      End If 
 ' 
      If .BOF Or .EOF Then 
         .MoveFirst 
        lblData.Caption = " No hay datos..." 
      Else 
        lblData.Caption = " Registro actual: " & rst("Au_ID") 
      End If 
   End With 
 ' 
  Err = 0End Sub 
Private Sub cmdAdd_Click() 
   ' Añadir un nuevo registro 
   rst.AddNew 
   ' Añadimos algún texto, para que no se pierda este registro 
  Text1(1) = "Nuevo" ' Actualizamos los datos 
   rst.Update 
   ' Movemos al último registro para que los cambios se hagan permanentes 
   ' y se muestre el nuevo registro 
   rst.MoveLast 
End Sub 
Private Sub cmdActualizar_Click() 
   ' Guardar el contenido de las cajas de texto 
   With rst 
      ' Este campo es auto numérico, así que no asignarlo 
     '.Fields("Au_ID") = Text1(0) + 0 ' Añadimos una cadena vacía al final 
      ' ya que si Text1(1) está vacío, se asignará un valor NULL y dará error 
     .Fields("Author") = Text1(1) & ""
      ' Idem con el año de nacimiento, pero como es numérico, se sumará 0 
     Fields("Year Born") = Text1(2) + 0 ' Actualizar los datos en el recordset 
      .Update 
   End With 
End Sub 
Private Sub cmdBorrar_Click() 
    ' Borrar el registro actual 
   ' Se comprueba que haya algún registro activo, 
   ' para ello se comprueba que no hayamos pasado del principio o el final del Recordset 
 ' 
   ' Comprobar que hay registros, porque si no hay, dará error 
   If (rst.EOF Or rst.BOF) Then 
      ' Avisar de que no hay registros 
      lblData.Caption = "Ningún registro activo" 
   Else 
      ' Eliminar el registro actual 
      rst.Delete 
 ' 
      ' Movemos al primer registro para que los cambios se hagan permanentes 
      ' (también podríamos haberlo movido al último registro)
```

```
Jefe de Cátedra: Ing. Kuzmicich Damián.
J.T.P: Arce Gerardo. Pág. 4 de 5
```
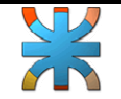

```
 rst.MoveFirst 
             End If 
         End Sub
Para terminar, vamos a ver el código para Buscar datos: 
         Private Sub cmdBuscar_Click() 
             ' Mostrar los datos en el listview 
             Dim sBuscar As String 
             Dim tRs As Recordset 
             Dim tLi As ListItem 
          ' 
             ' Comprobar si tiene caracteres "no válidos" para ADO: 
             ' NOTA: Replace es una función de VB6 
            sBuscar = Text2sBuscar = Replace(sBuscar, "**", "%")sBuscar = Replace(sBuscar, "?", "_) ' 
            Text2 = sBuscar ' Formar la cadena de la consulta: 
             ' Se busca por el nombre del autor y se muestran clasificados por el nombre 
             sBuscar = "SELECT * FROM Authors WHERE Author LIKE '" & sBuscar & "' ORDER BY Author" 
             ' Creamos un recordset del tipo "estático", el cual no es modificable 
             ' para poder modificarlo, tendría que ser del tipo dbOpenDynamic 
            Set tRs = \text{cnn}. Execute(sBuscar)
             ' Comprobar que hay datos en el recordset 
             With tRs 
                ' Si no hay datos... 
                   '---------------------------------------------------------------------- 
                   ' Cuando en un Recordset no hay datos, tanto BOF como EOF devuelven True 
                   '---------------------------------------------------------------------- 
               If (.BOF And .EOF) Then 
                  MsgBox "No se han encontrado los datos buscados" 
               Else 
                  ' Mostrar los datos hallados 
                  ListView1.ListItems.Clear 
                  .MoveFirst 
                  Do While Not .EOF 
                   Set tLi = ListView1.ListItems.Add(, , .Fields("Au_ID") \& "")
                   tLi.SubItems(1) = .Fields("Author") & ""
                   tLi.SubItems(2) = .Fields("Year Born") & ""
                    .MoveNext 
                  Loop 
               End If 
            End With 
         End Sub
```
#### **Caracteres comodines:**

Hacemos una comprobación para cambiar los caracteres comodines que hubiese en el texto indicado para la búsqueda.

Según la ayuda de ADO, se usará el carácter % (tanto por ciento), cuando queramos indicar cualquier cosa que haya en el sitio en que se encuentra dicho carácter, por ejemplo: %jan% encontrará todos los registros que contenga "jan", esté en el sitio que esté: Janet, Alejandro, etc. Si pusiéramos jan%, sólo mostraría los que empezaran con jan, etc.

Por otro lado, el carácter \_ (subrayado bajo) significa "cualquier carácter que esté en esa posición", por ejemplo: %r\_us% encontrará cualquier palabra que contenga: una r seguida de cualquier cosa, seguida de us. Tal es el caso de Rouse, Marcus, etc.

```
Jefe de Cátedra: Ing. Kuzmicich Damián.
J.T.P: Arce Gerardo. Pág. 5 de 5
```